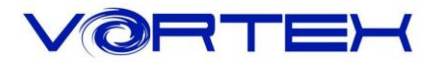

## Main Features:

- 1. Cherry MX switches inside
- 2. Arbitrary programming key-code and LED colors (Backlit only)
- 3. Build in 3 layers for programming
- 4. PBT DSA profile keycaps with Dye-Sublimated technology
- 5. Detachable USB-C cable
- 6. Bluetooth 3.0
- 7. Support hardware programming in Bluetooth mode
- 8. Support connecting 4 Bluetooth devices simultaneously.
- 9. Support Vortexgear MPC online key-code editor

# Package Content:

- 1. Keyboard x 1
- 2. USB-C Cable x 1
- 3. Extra Mac & RGBY modifiers keycap

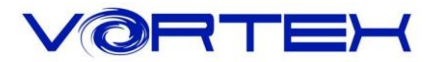

#### 1. Switch O.S:

#### **a. Windows: Pn + Q**

#### **b. Mac: Pn + W**

Windows interchangeable with Alt

F1~F12 please refer to the mac keyboard layout

F3 and F4 need to set their own

#### **c. Linux: Pn + E**

Caps lock interchangeable with L\_Ctrl

### 2. Switch Keyboard Layout:

Pn + R+Shift switch(Cycle) - QWERTY/DVORAK/COLEMAK

#### 3. Spacebar LEDs instructions:

a. Left side LED – Switching Layers (Pn + N, M,  $\lt$ ,  $>$ )

Red - Layer 1

Green - Layer 2

Blue - Layer 3

None - Default

b. Right side LED – Switching layout and Windows lock

Red - COLEMAK

Green - DVORAK

Blue – Windows lock None – QWERTY (Default)

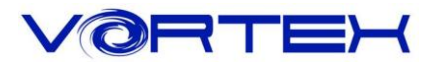

## 4. Other functions:

- a. Reset the current layer key-codes: Pn + R
- b. Reset all layers' key-codes and restore to default: L\_Alt + R\_Alt
- c. Swap Fn or Pn position:
	- Hit Fn + L\_Shift for 3 seconds then select new Fn key directly
	- Hit Pn + L\_Shift for 3 seconds then select new Pn key directly

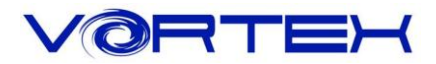

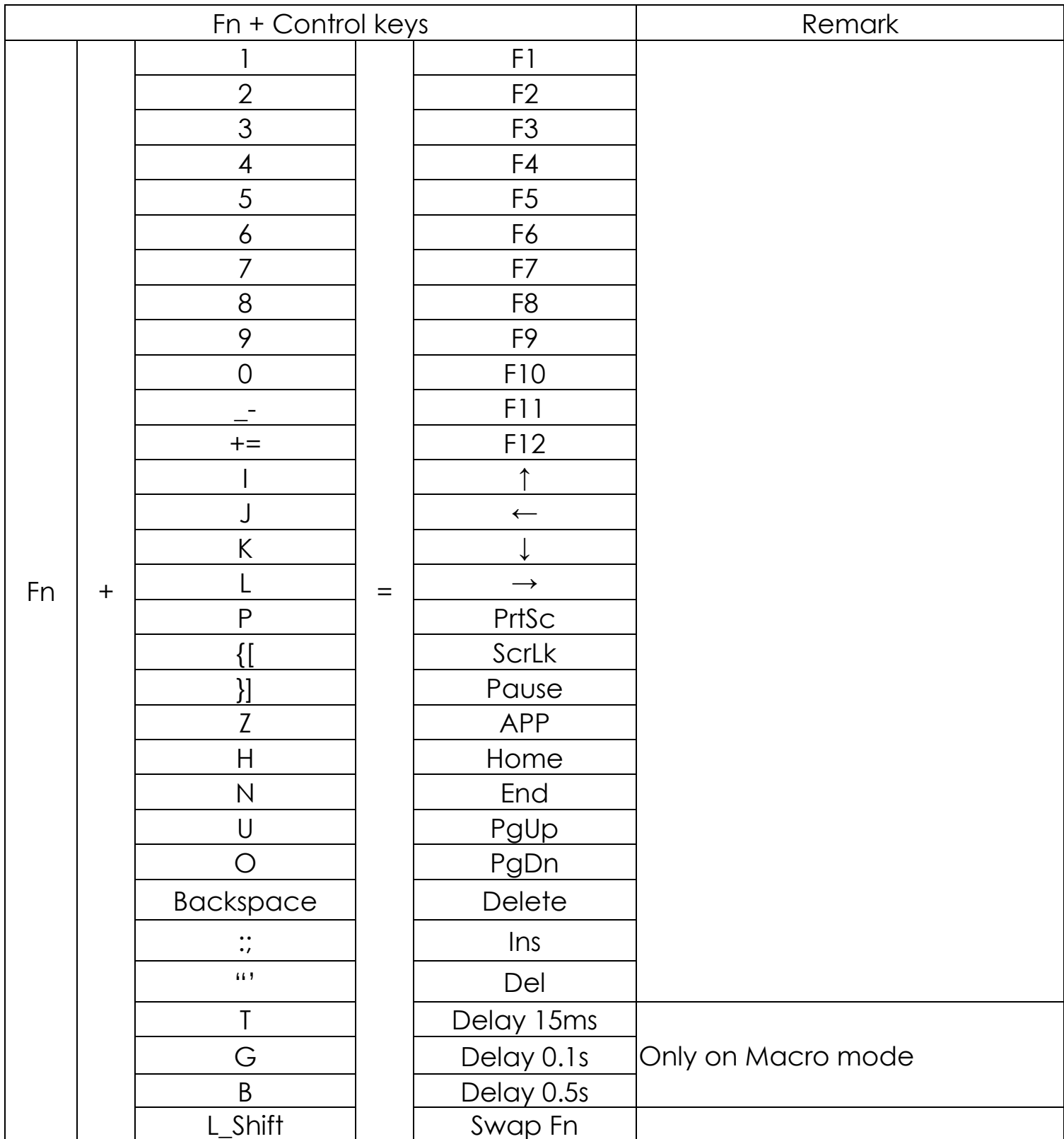

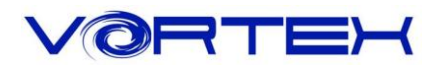

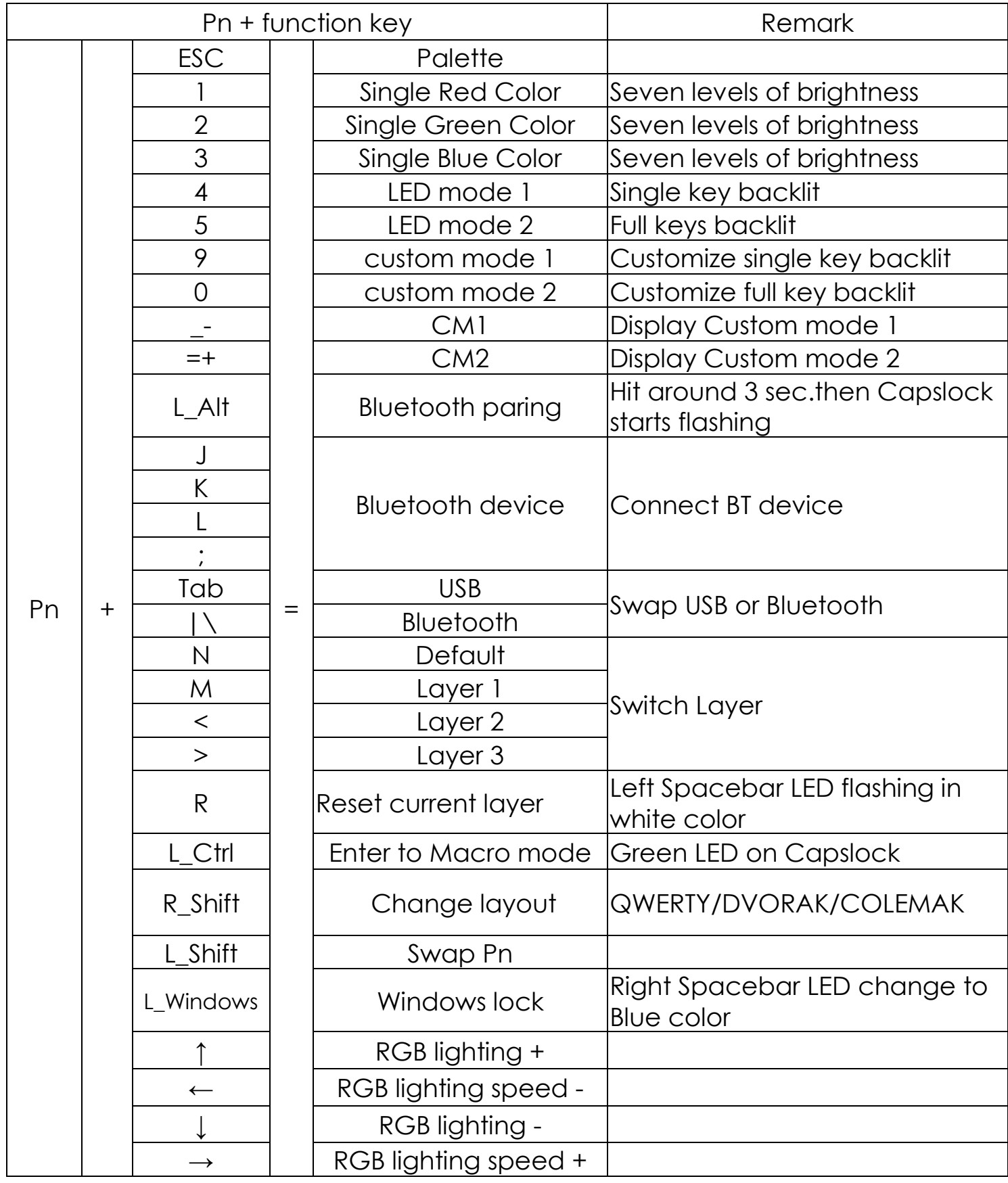

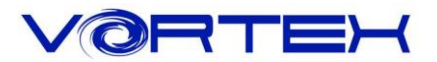

### **Bluetooth Pairing Guide**

The following procedure details how to pair with your device.

- 1. To put your keyboard in pair mode, slide the power switch on (Back of case)
- 2. Activate Bluetooth on your device and set it to search for new devices.
- 3. Press Pn + L\_Alt for 3 seconds to enter the Bluetooth pairing mode, the Bluetooth LED indicator (on Capslock) will flashing then hit Pn + one of J, K, L, ; to pair the device.
- 4. Locate the list of Bluetooth devices in the interface of the device. After selecting "Vortexgear" from it, the Bluetooth indicator is off and the pairing is completed.
- 5. To pair second device or to re-pair to the original device: Same as Step 2 and 3

#### **Remark:**

- 1. Please use AAA battery x 2。
- 2. The Bluetooth indicator will flash Green quickly when switching groups
- 3. Low voltage shows a Red light
- 4. The USB mode is automatically switched when the USB is powered on.